# AIR LABS Arduino workshop

TENSOR, DARK MATTER Berlin (26. May - 01. October)

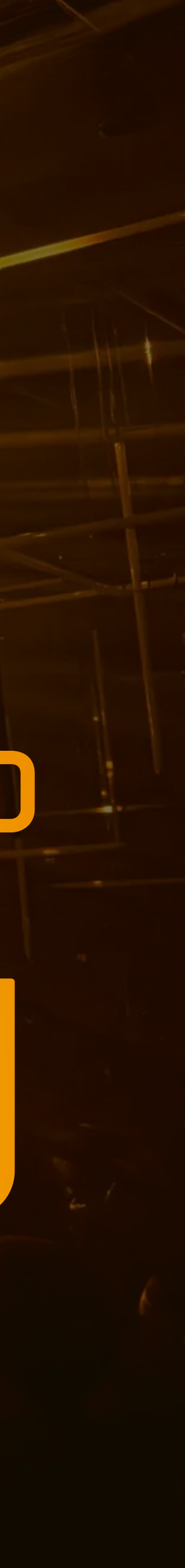

Agenda

Intro: The kits: The IDE: Arduino coding: Idea generation: Work! Round-up

The lab, the theme, Arduino

Distributing, setting up

- 
- 
- Hello world!, the platform, structure and syntax
- Sensors and actuators, LEDs, libraries
	-

I/O-combos, themes/context

# Welcome to AIR LAB

# LightPlay: Interacting with light

Why? How?

# Get your kits!

# Sharing between 2-3 persons!

Arduino Why?

# Let's get started...

### Arduino IDE download->install->open arduino.cc/en/software

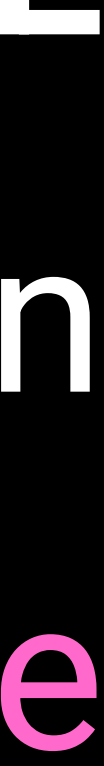

## Download our code examples

#### [github.com/airlabitu/CCC-4/](https://github.com/airlabitu/CCC-4/)

### SENSORS & ACTUATORS

### Proximity Light

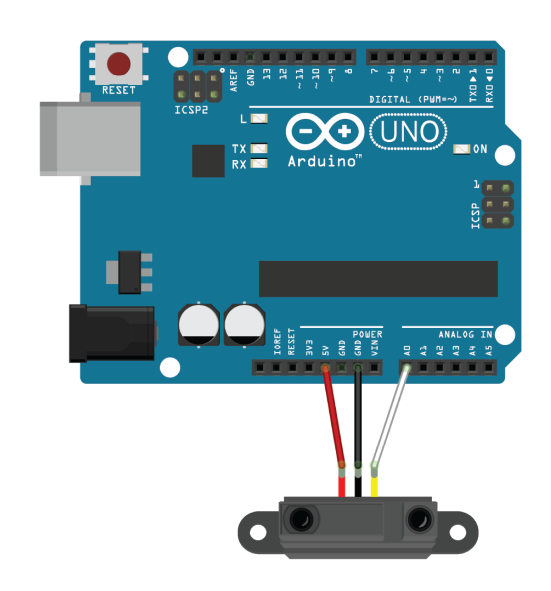

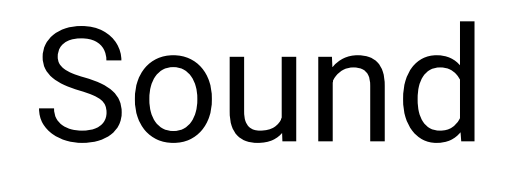

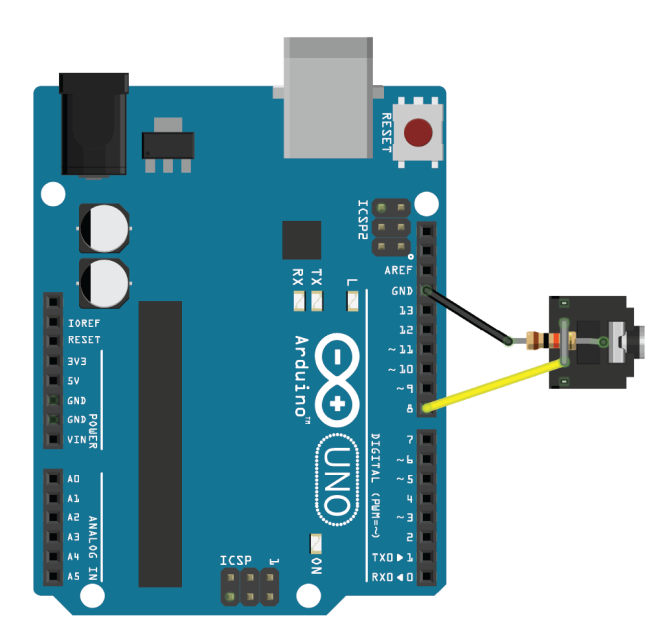

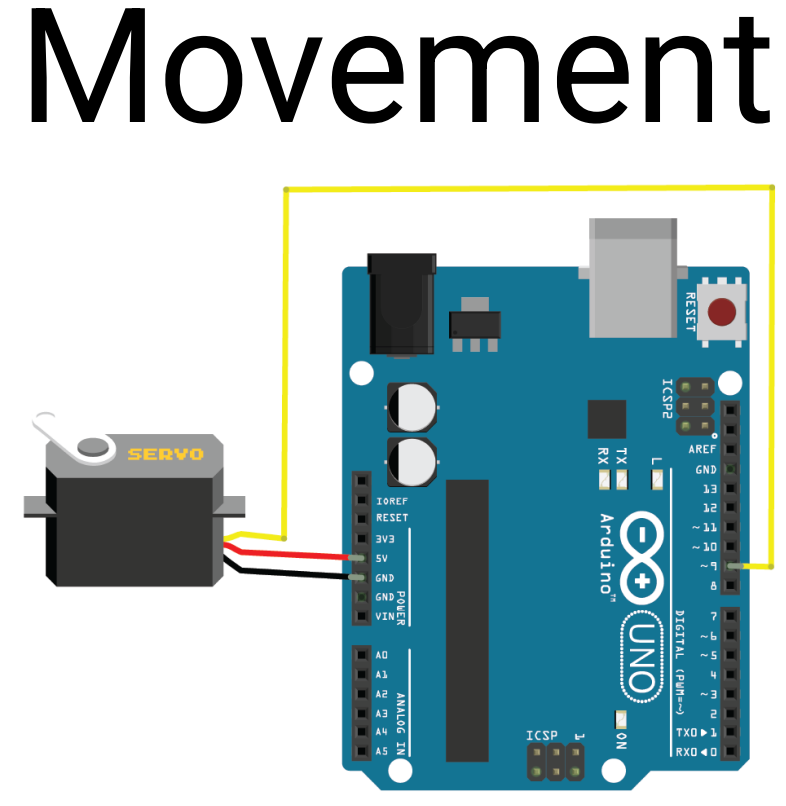

#### Force

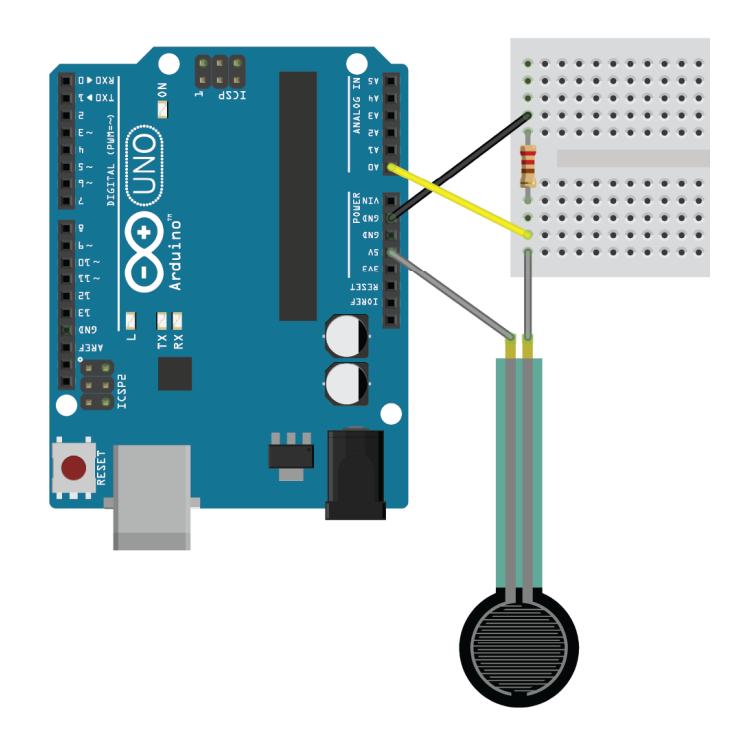

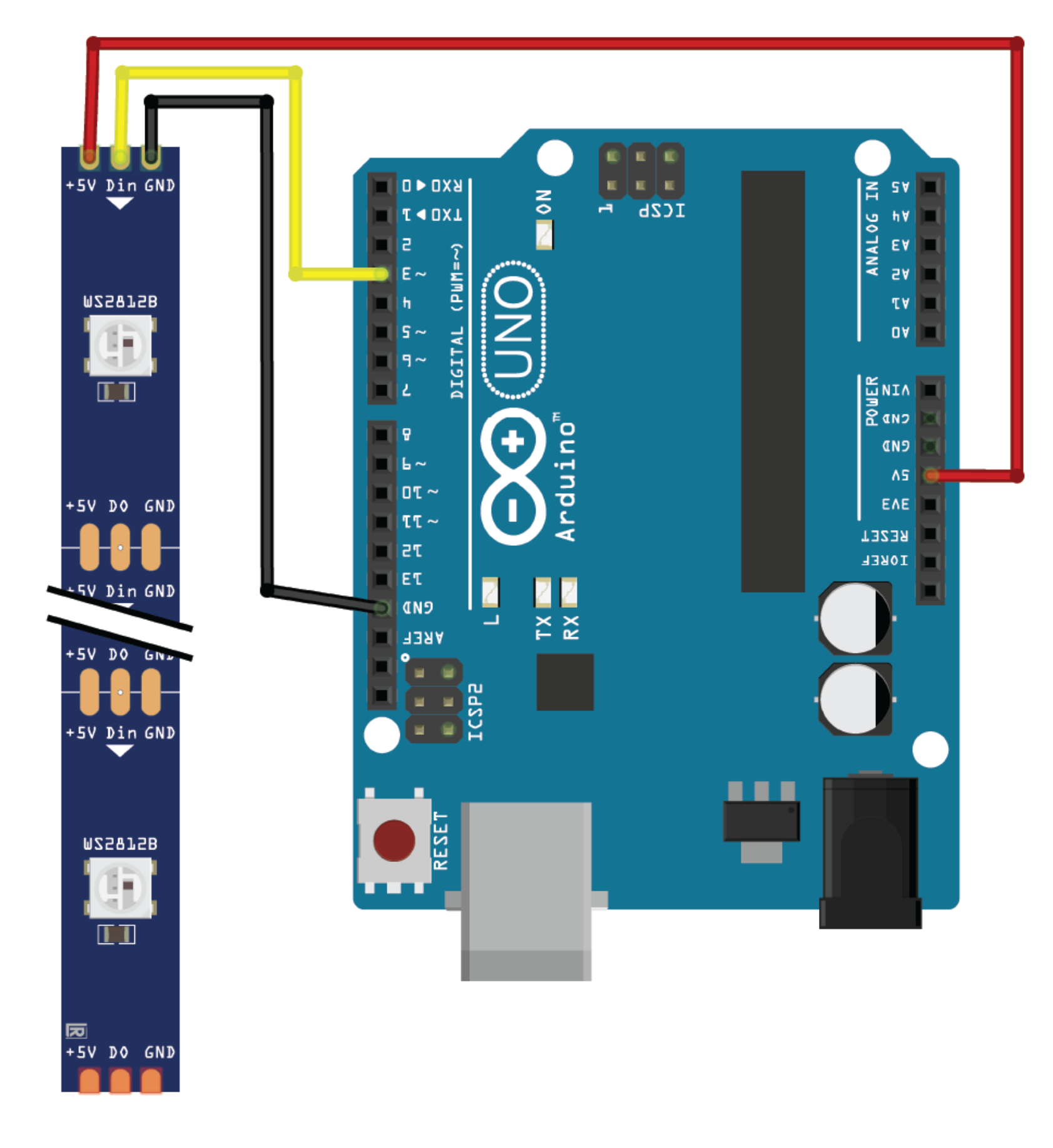

# Do your first thing...

Connect board (with USB cable) Set board type (Tools->Board->Arduino AVR boards->Arduino Uno) Select board/port (Tools->Port->your\_port) Upload your first code (File->Examples->Basic->Blink)

# What is Arduino?

### IDE (code editor) Microcontrollers (compatible boards) Add-on hardware (sensors, actuators, kit's, components, modules)

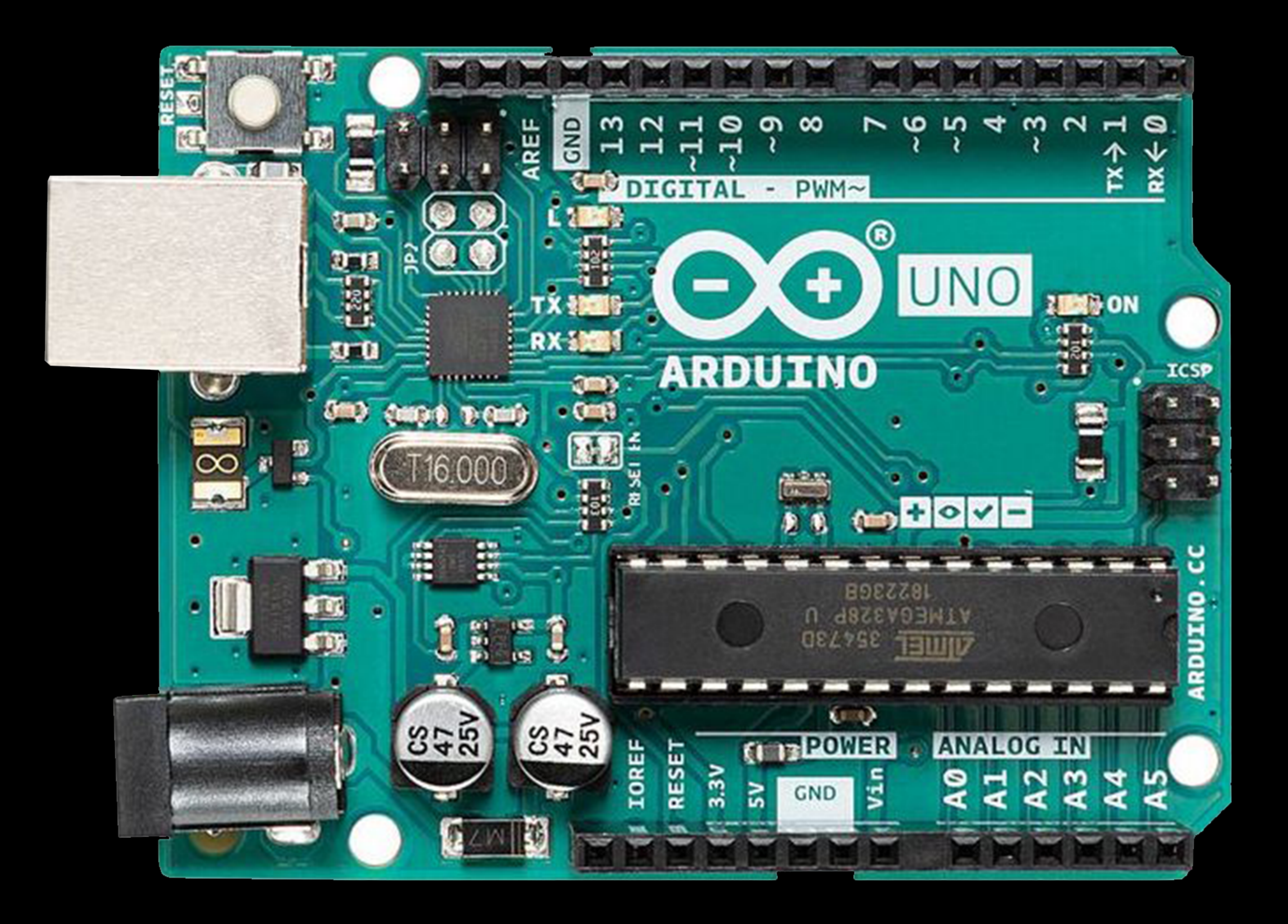

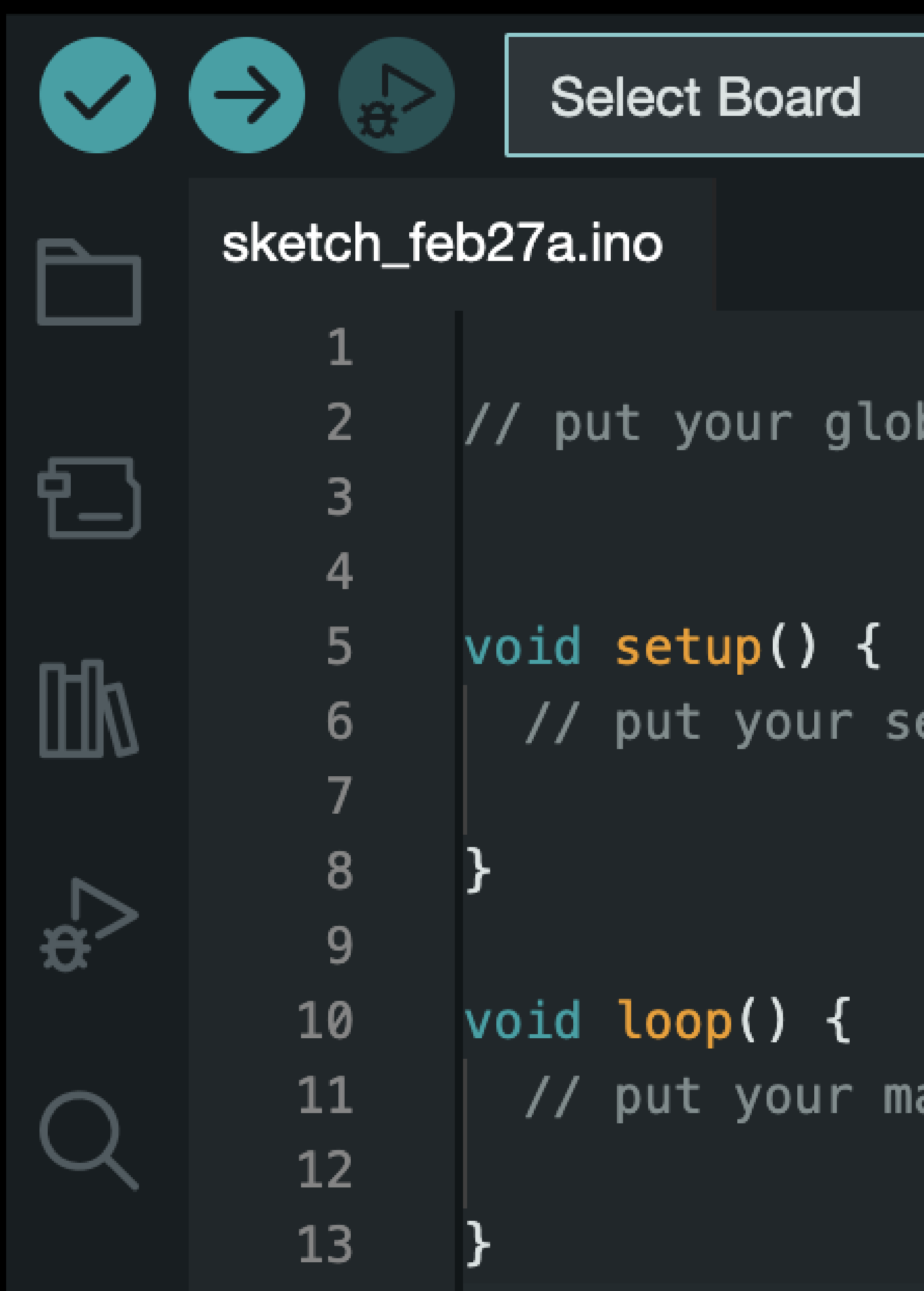

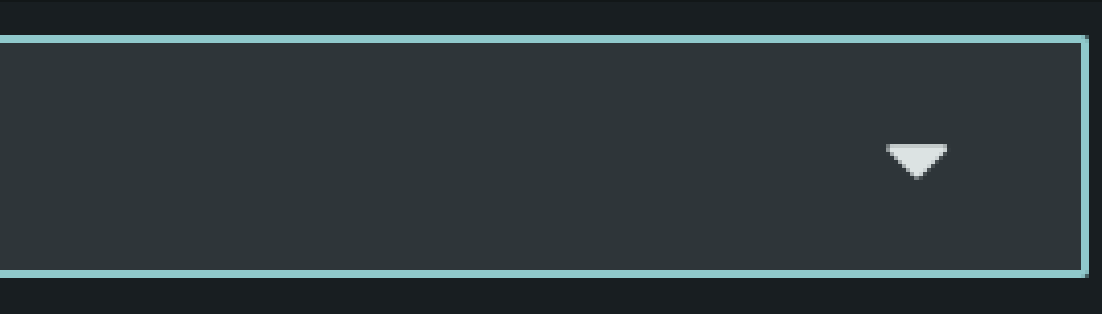

#### bal scope variables here

#### etup code here, to run once:

#### ain code here, to run repeatedly:

# **What is Arduino?**

I/O pin functions:

- · pinMode(..., ...)
- · digitalWrite(..., ...)
- · alalogWrite(..., ...)
- · analoRead(...)
- · digitalRead(...)

External code resources (libraries)

• FastLED

**Debugging functions:** 

- · Serial.begin(...)
- · Serial.println(...)

Other helpfull functions:

- $\cdot$  millis()
- map(..., ..., ..., ..., ...)
- $\cdot$  random $(...,...,...)$

- 
- Built-in examples: File -> Examples
- Getting started : [arduino.cc/en/Guide](https://www.arduino.cc/en/Guide)
- Tutorials : [docs.arduino.cc/tutorials/](https://docs.arduino.cc/tutorials/)
- Other peoples projects : <u>[projecthub.arduino.cc/](https://projecthub.arduino.cc/)</u>

# Help and inspiration

The syntax : <u>arduino.cc/reference/en/</u>

#### INPUT reading analog sensors

Arduino Uno

IR proximity sensor

Code

(File -> Examples -> Basic -> AnalogReadSerial)

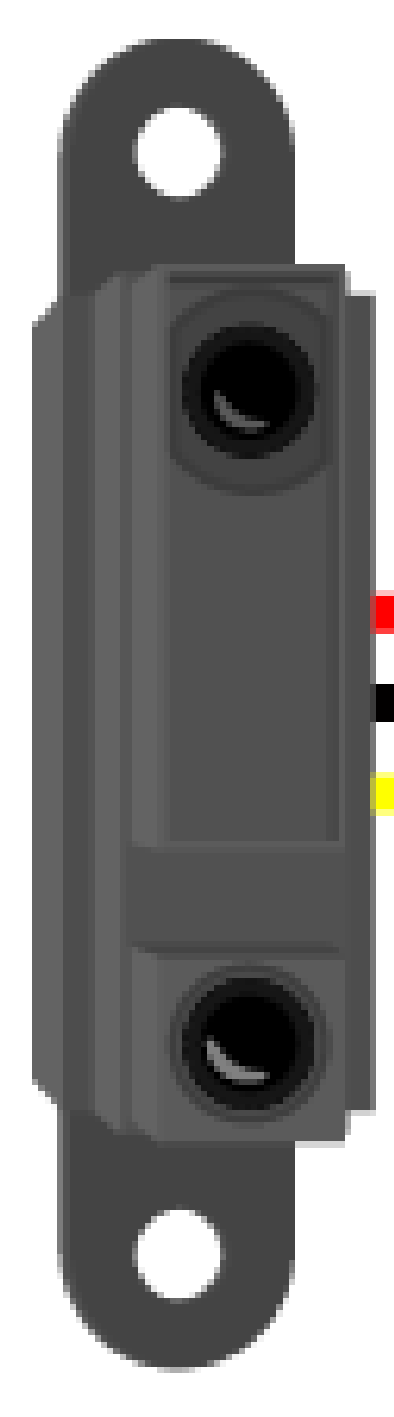

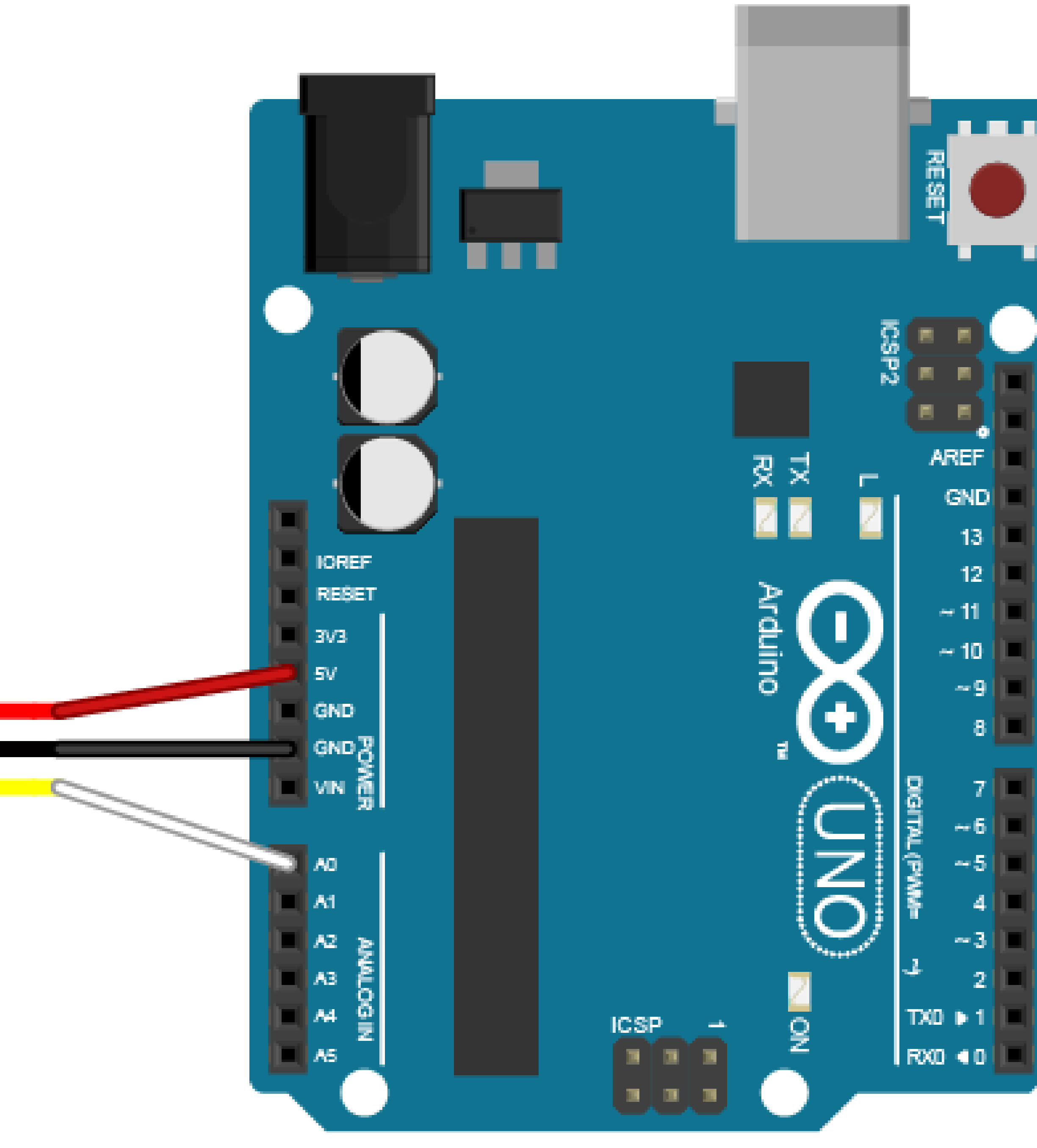

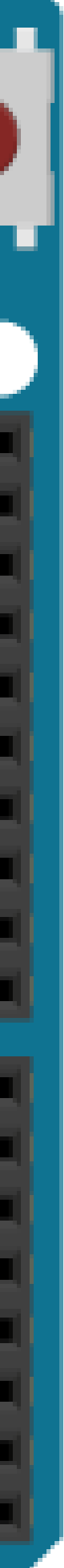

Arduino Uno

Force touch sensor

10K resistor

Breadboard

Code example

(File -> Examples -> Basic -> AnalogReadSerial)

#### INPUT reading analog sensors

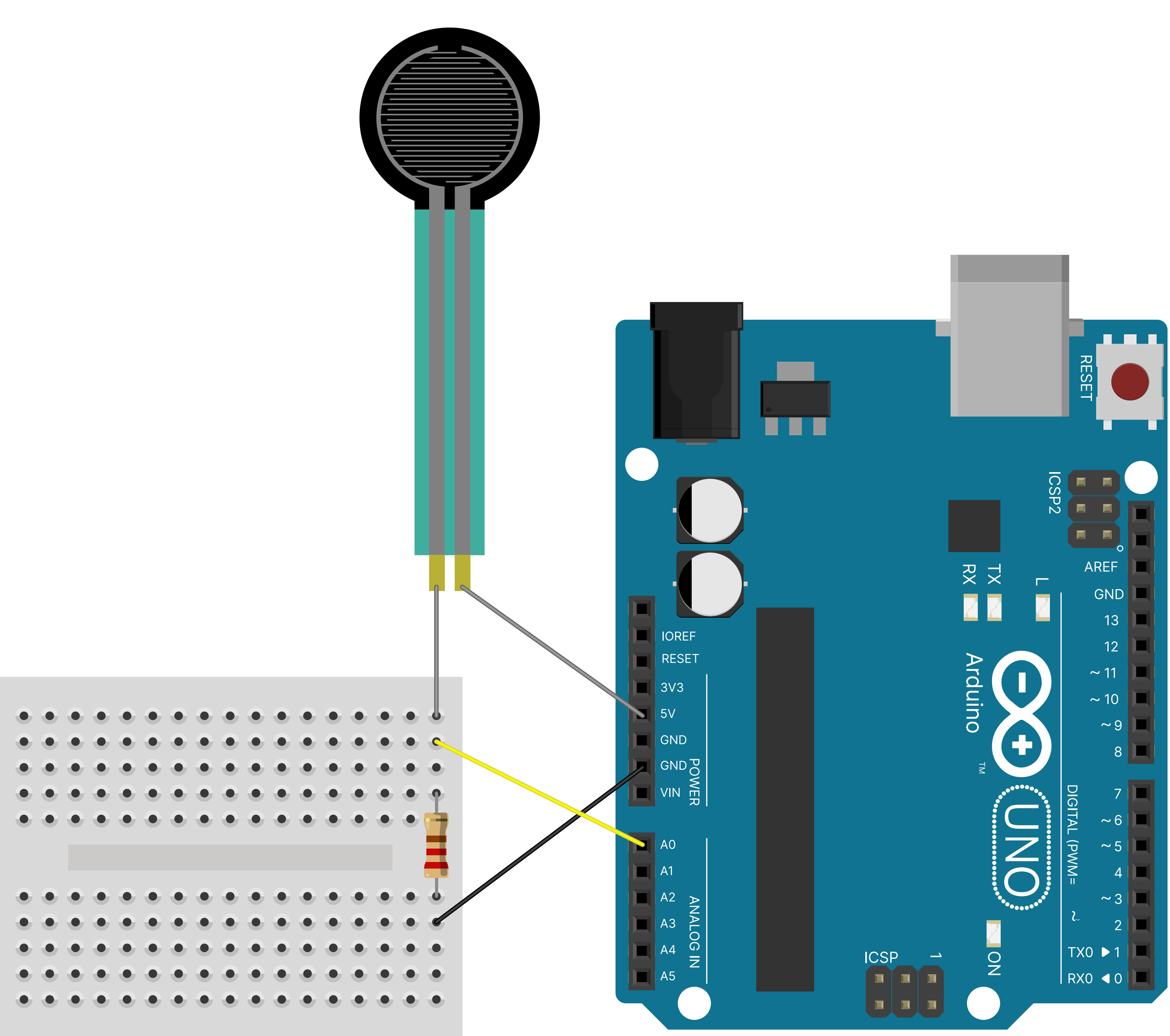

Arduino Uno

LED strip

#### Code example

[https://github.com/airlabitu/CCC-2/tree/main/arduino%20examples/LEDstrip\\_Barebone](https://github.com/airlabitu/CCC-2/tree/main/arduino%20examples/LEDstrip_Barebone)

#### OUTPUT controlling addressable LEDs

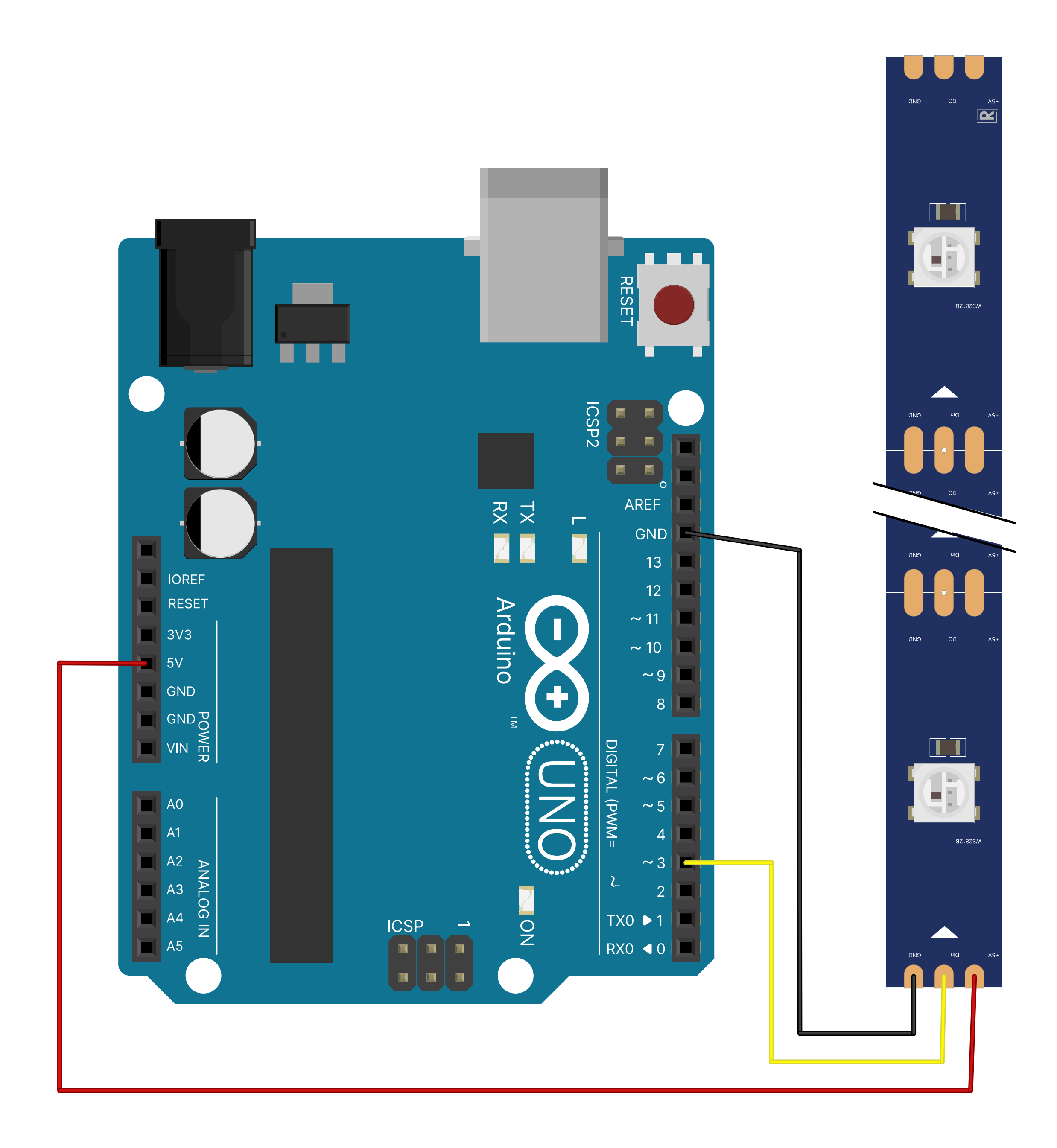

#### Code libraries

#### What is a library?

- reusable code resource  $\bullet$
- (interfacing hardware)  $\bullet$

#### Library documentation

- 
- 
- 

#### How to get a library?

- library manager  $\bullet$
- · internet (GitHub etc.)

· arduino.cc/reference/en/libraries/ library website · online tutorials and guides

#### A library for controlling programmable LEDs

#### Install with library manager

- sketch -> include library -> manage libraries
- · search: FastLED
- . install: FastLED by Daniel Garcia, version 3.5.0

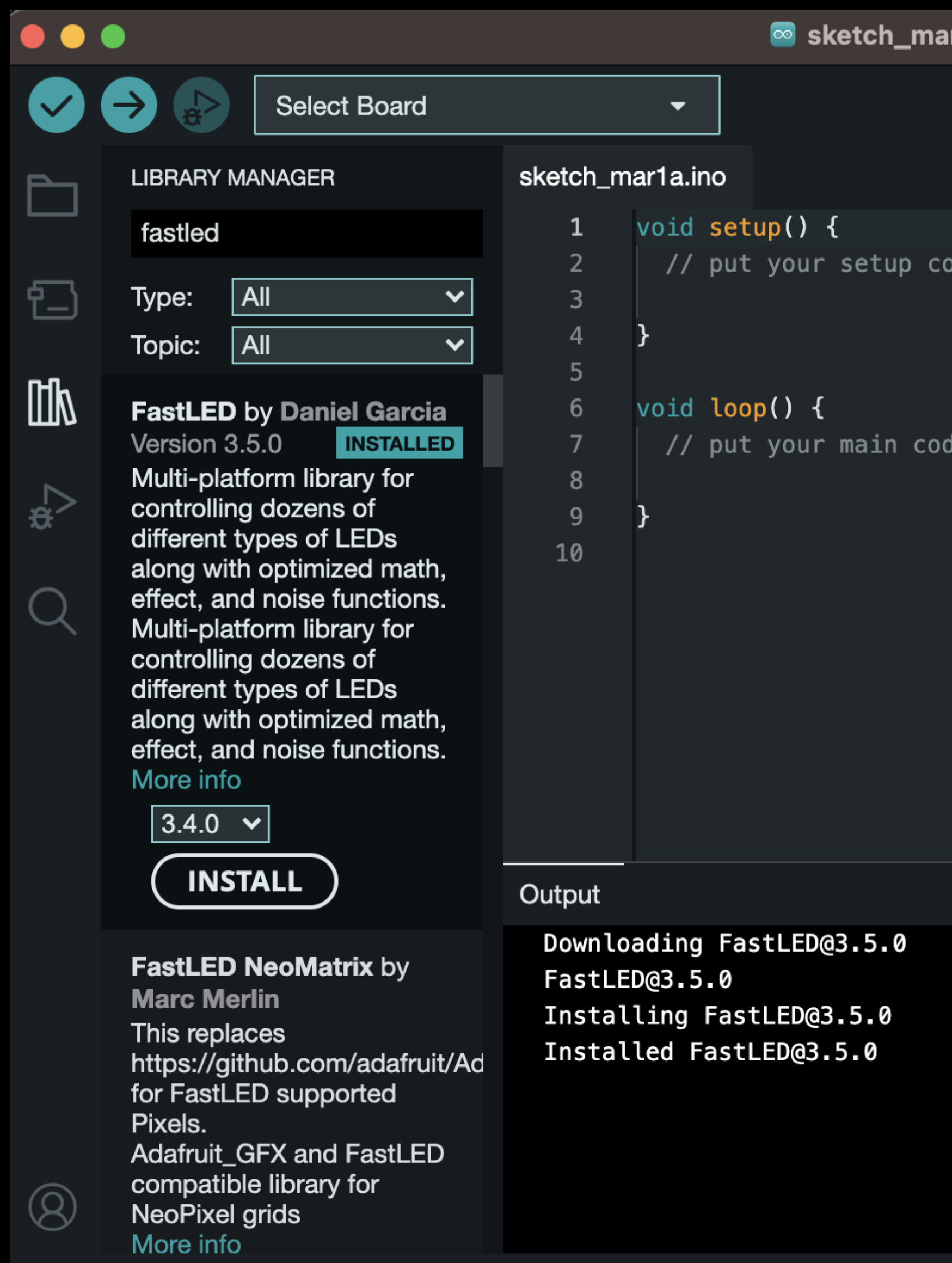

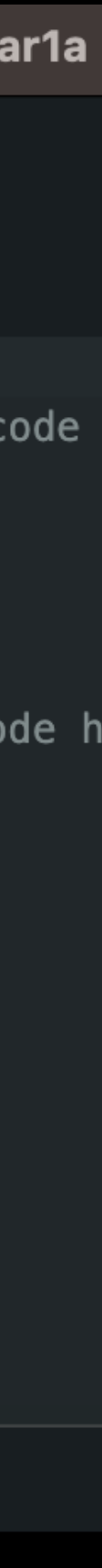

#### astLED

### Idea generation:

Input/Output-combinations? Themes? Locations? Scales? Context?

Combining with sound input?

Keywords:

#### Music box Fading lights Alarm lights Painting with lights Moving lights Pushing lights Pushing lights Adding digital elements to existing things EKG as input

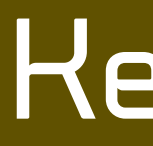

Input/Output-combinations, themes, locations, scales, context

# Pick a direction

Run with it!

# Round up

### What have you created? Insights and ideas

CCC#4: Arduino [LightPlay] 22.09 Demo dau Friday Bar: meet-n-greet CCC#5: TBA 14.09 06.10 02.11

Opening hours, equipment overview, book project support, research, previous projects and... EVENTS!

### Come find us online!

# AIR LAB

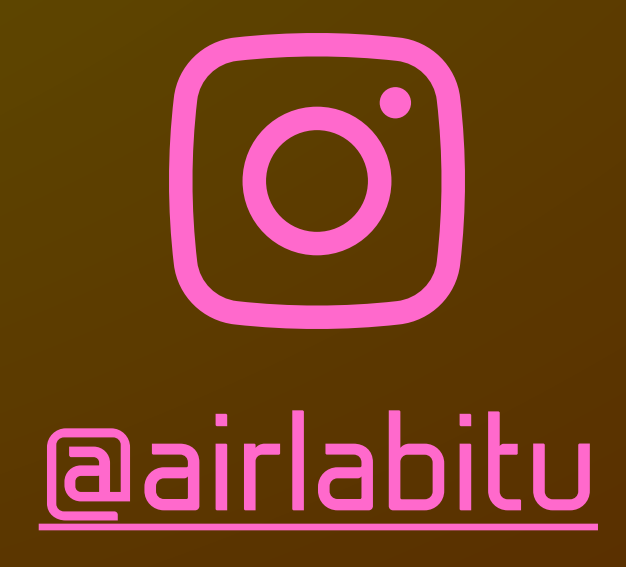

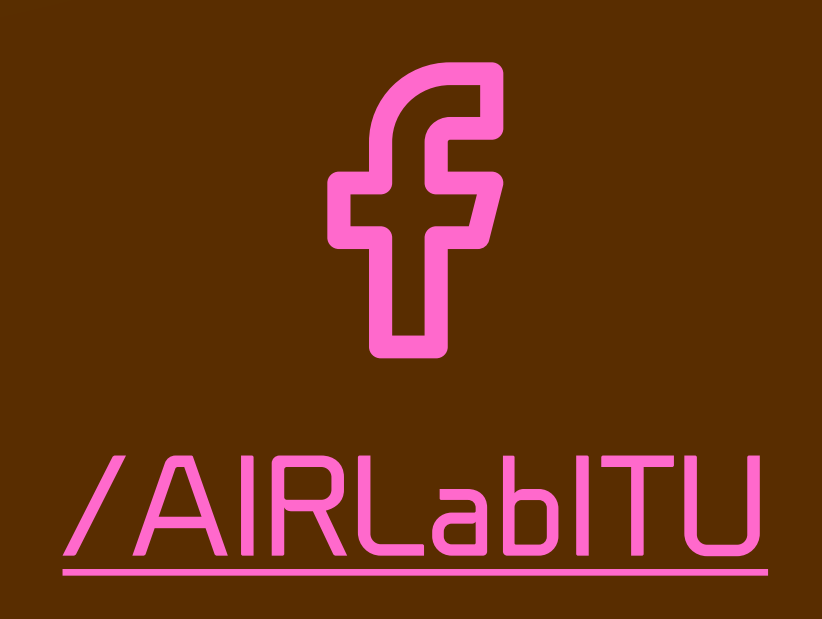

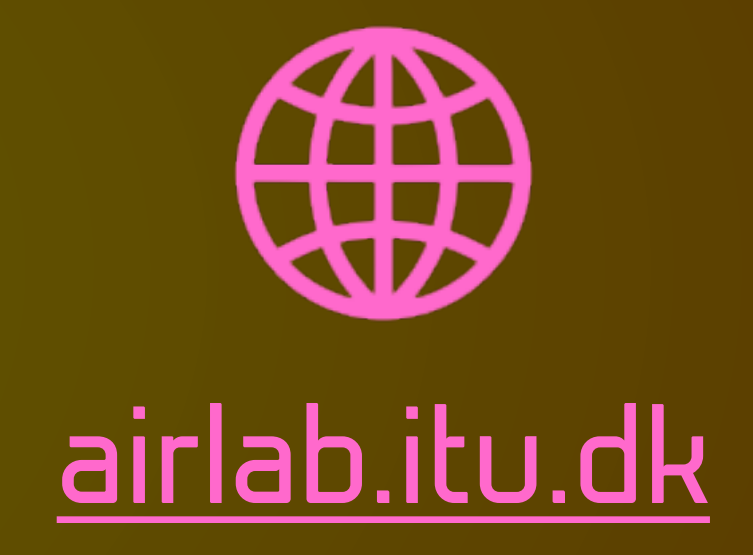

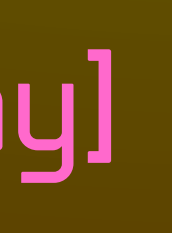